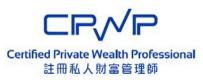

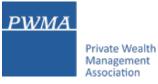

# **CPWP Online Platform**

# CPWP Certification Renewal User Guide for Applicant

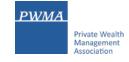

| 1. CPWP Certification Renewal Process  | Page 1-10  |
|----------------------------------------|------------|
| 2. Payment Methods                     | Page 11-19 |
| 3. Confirm [Submission to PWMA]        | Page 20-21 |
| 4. Results of CPWP Renewal Application | Page 22-24 |

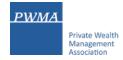

#### **1. CPWP Certification Renewal Process**

Login to the CPWP Online Platform by clicking <u>https://www.pwma-cpwponline.com/login</u>

| Private Wealth Certified Private | Wealth Professional<br>財富管理師                                                         |
|----------------------------------|--------------------------------------------------------------------------------------|
|                                  |                                                                                      |
|                                  | CPWP User Login                                                                      |
|                                  | Email Address                                                                        |
|                                  | Password                                                                             |
|                                  | Verification code     GN S 3 Refresh                                                 |
|                                  | Remember Me                                                                          |
|                                  | Submit                                                                               |
|                                  | Forgot Password? Back                                                                |
|                                  | Do not have an existing applicant login with us?<br>Register as a new applicant now. |
|                                  |                                                                                      |
|                                  |                                                                                      |

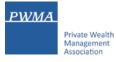

## **1.1 Renewal Process – Applicant examines the expiry date**

• To renew, please examine the CPWP expiry date before clicking [My Certification]

| Welcome to C | PWP Certification and Renewal A            | pplication Platform |
|--------------|--------------------------------------------|---------------------|
|              | My Certification Application               | •                   |
|              | My Certification (Expire Date: 12/31/2019) |                     |
|              | My Renewal Application                     | •                   |
|              | My Account Information                     | •                   |
|              | Reset Password                             | •                   |
|              |                                            |                     |

## **1.2. Apply for CPWP Certification Renewal**

Click [Apply for Renewal] to start the renewal process

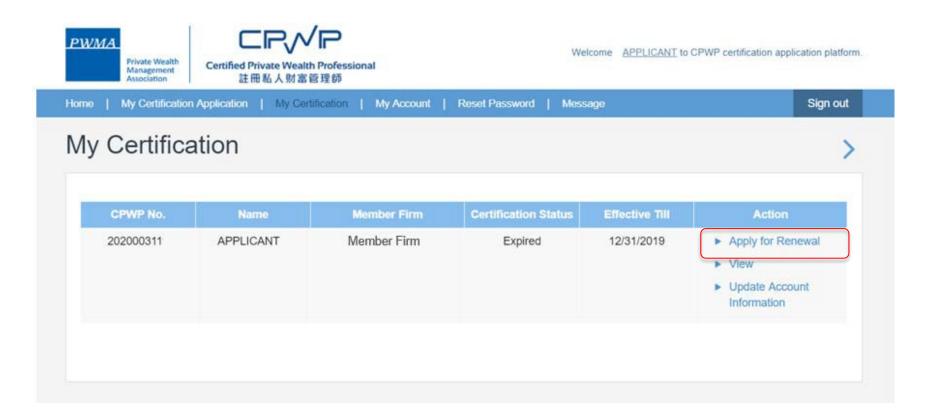

## 1.3. Fill-in "Employment Update"

- Fill-in "Employment Update" if there is any change of employment during the year
- Click "No, Continue my renewal application" to proceed if there is no change of employment

| Private Wealth<br>Management Certified | Employment Update                                                   |                                                   | T to CPWP certification application platf |
|----------------------------------------|---------------------------------------------------------------------|---------------------------------------------------|-------------------------------------------|
| Association                            |                                                                     |                                                   |                                           |
|                                        | If your employer have changed, please<br>information and verify.    | e click here to update your account               | Sign ou                                   |
| ertification Rer                       | normation and reiny.                                                |                                                   |                                           |
|                                        | No, Continue my                                                     | renewal application                               |                                           |
| 1 Update Personal Particulars          | Update Employment Status and<br>Ongoing Professional Training Hours | Update Disciplinary Actions<br>and Investigations | Acknowledgement                           |
| - Complete CBWB Cor                    |                                                                     |                                                   |                                           |
|                                        | inication Application belo                                          |                                                   |                                           |
| Personal Particulars                   |                                                                     |                                                   |                                           |
| Family Name *:                         | APPLICANT                                                           |                                                   |                                           |
| ranny vane .                           | (Remark: The name should match your                                 | HKID/passport record.)                            |                                           |
| Given Name *:                          | 1                                                                   |                                                   |                                           |
|                                        | (Remark: The name should match your                                 | (HKID/passport record.)                           |                                           |
| First 4 digits of HKID Card            | 4321                                                                |                                                   |                                           |
| Number *:                              | (Remark: The number should match yo                                 | ur HKID record.)                                  |                                           |
| First 4 digits of Passport Number.     |                                                                     |                                                   |                                           |
| (If no HKID Card)                      | (Remark: The number should match yo                                 | ur Passport (ecord.)                              |                                           |
| Date of Birth *                        | 07/01                                                               |                                                   |                                           |
| Work Email *:                          | -TEST2@PWMA-CPWF                                                    | PONLINE COM                                       |                                           |
| STATISTIC AND CONTRACTOR               |                                                                     |                                                   |                                           |
|                                        |                                                                     |                                                   |                                           |
| Personal Email :                       |                                                                     |                                                   |                                           |
|                                        | Office *                                                            | Mobile *                                          | Home(Optional)                            |
| Personal Email :<br>Contact No. *:     | Office * 5678 9087                                                  | Mobile * 5123 5123                                | Home(Optional)                            |

PWMA

Private Wealth Management

Association

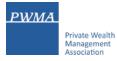

#### **1.4. Renewal Process – Applicant updates Personal Particulars**

• Review [Personal Particulars] and update personal information, if necessary

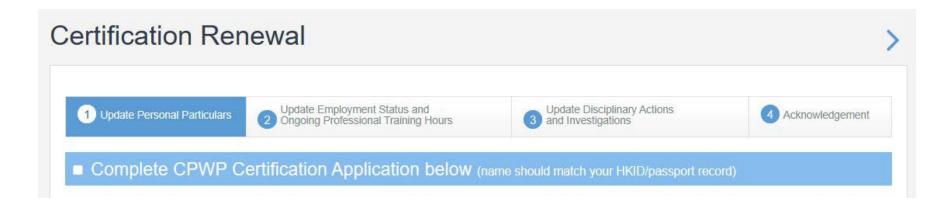

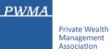

#### 1.5. Fulfillment of the "10 hours of Ongoing Professional Training hours OPT"

- Check the box "10 OPT hours" in the [Update Employment Status and Ongoing Professional Training Hours] If box is NOT checked, a prompt will pop up to inform the Applicant about the terms and conditions
- Upload official training records if Applicant is not working at PWMA Member Institution

|                                                                                                    | $\times$     | С | rtification Renewal                                                                                                    |                        |                                                     |                      | > |
|----------------------------------------------------------------------------------------------------|--------------|---|----------------------------------------------------------------------------------------------------|------------------------|-----------------------------------------------------|----------------------|---|
| This site says                                                                                                    |              |   |                                                                                                    |                        |                                                     |                      |   |
| You did not fulfil the CPWP Certification Renewal Requirement<br>and your application is subject to consideration. More                                                                                                    |              |   | 1 Update Personal Particulars 2 Ongoing Professional Training                                                                 | and<br>ing Hours       | 3 Update Disciplinary Actions<br>and Investigations | 4 Acknowledgement    |   |
| information may be required from you by PWMA. If you wish to continue, any fees and charges paid with this submission are                                                                                                    |              |   | Update Employment Status and Ongoing                                                                                          | g Professional         | Training Hours                                      |                      |   |
| non-refundable and non-transferable no matter your renewal<br>application is successful or not. Please also be aware that<br>additional fees and charges may apply as a condition for your<br>renewal. In case of doubt, please reach PWMA. | $\backslash$ |   | re you currently employed by a PWMA member institution?<br>Yes O No                                                           |                        |                                                     |                      |   |
|                                                                                                    |              |   | /hich PWMA member institution? CPWP TEST 2                                                                                    |                        |                                                     |                      |   |
| OK Cancel                                                                                                    |              |   | Member Firm I have taken not less than 10 hours of Ongoing Profession Guidelines of CPWP Certification Renewal available at w |                        | ) hours as required by the PWMA with detai          | ils indicated in the |   |
|                                                                                                    |              |   |                                                                                                    | www.pwma.org.nk.       |                                                     |                      |   |
|                                                                                                    |              |   |                                                                                                    | pload Files            |                                                     |                      |   |
|                                                                                                    |              |   | (File format                                                                                                    | nat: jpg/JPG/jpeg/png. | /doc/docx/pdf/xls/xlsx)                             |                      |   |

Next 🔿

← Previous

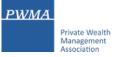

#### 1.6. Update of [Disciplinary Actions and Investigations, Financial Status and Character]

• Review [Update Disciplinary Actions and Investigations, Financial Status and Character] and provide supporting document if any "Yes" is selected

| D   | isciplinary Actions and Investigations, Financial Status and Character                                                                                                    |
|-----|----------------------------------------------------------------------------------------------------|
| nci | lent(s) of "disciplinary actions and investigations, financial status and character" previously notified to PWMA:                                                                                      |
|     |                                                                                                    |
| Oth | er than the above incidence(s) previously notified to PWMA, please answer the following questions:                                                                                                    |
| 1.  | Have you ever been reprimanded, censured, disciplined by any professional or regulatory authority?                                                                                                    |
|     | ○ Yes <sup>●</sup> No                                                                                                    |
| 2.  | Have you ever had a record of non-compliance with various non-statutory codes, or been censured, disciplined or disqualified by<br>any professional or regulatory body in relation to your profession? |
|     | ○ Yes ● No                                                                                                    |
| 3.  | Have you ever been investigated about offences involving fraud or dishonesty or adjudged by court to be criminally or civilly liable for fraud, dishonesty or misfeasance?                             |
|     | ○ Yes <sup>®</sup> No                                                                                                    |
| 4.  | Have you ever been refused or restricted from the right to carry on any profession for which a specific license, registration or other authorization is required by law?                               |
|     | ○ Yes ● No                                                                                                    |
| 5.  | Have you ever been adjudged bankrupt, or served with a bankruptcy petition?                                                                                                    |
|     | ○ Yes ● No                                                                                                    |

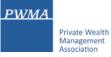

## 1.7. [Acknowledgement and Declaration]

• Must check [Acknowledgement and Declaration] box before clicking [Submit]

| 1 | Update Personal Particulars         Update Employment Status and<br>Ongoing Professional Training Hours         Update Disciplinary Actions<br>and Investigations         4 Acknowledgement |
|---|----------------------------------------------------------------------------------------------------|
| A | cknowledgement and Declaration                                                                                                    |
| • | I declare that all information I have provided in this form is true and correct.                                                                                                    |
| • | I understand that the paid fees are non-refundable and non-transferable.                                                                                                    |
| • | I authorise the PWMA to obtain, and the relevant authorities to release, any information about my qualifications and/or employment as required for my application.                          |
| • | I acknowledge that PWMA has the right to withdraw my CPWP designation if I do not meet the requirements.                                                                                    |
| • | I confirm that I have read and understood the Personal Information Collection Statement set out in the website of PWMA at <u>www.pwma.org.hk</u> and consent to the terms set out therein.  |
| • | I confirm that I have complied with PWMA Code of Ethics and Conduct.                                                                                                    |
|   | Check this box to indicate that you have read, understood, and agreed to the above acknowledgement and declaration.                                                                         |

# **1.8. Renewal online application submitted to a PWMA Member Institution**

- After clicking [Submit], applicant will receive a "Your application submitted successfully" message
- For those applicant who is employed by PWMA Member Institution, the renewal application will be sent to the employer's relevant department for verification so the renewal application is not yet submit to PWMA. To track the application status, please go to page 10

#### Renewal for CPWP

Your application submitted successfully

Thank you for using our on-line CPWP certification application platform.

#### Please note that your renewal has not been completed.

Your renewal form has been sent to your employer for verification. Once the employment information provided by you "applicant" in this form has been verified to be consistent with the information on the applicant which is retained by the HR department of the employer of the applicant where the firm has a record of this information, the application will than be submitted officially to PWMA for processing after a non-refundable and non-transferable payment is received at PWMA.

Back to Mainpage 🔿

PWMA

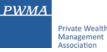

#### 1.9. Member Institution verified application and settled the payment for applicant

#### Renewal application has been verified by Member Institution with payment settled

- Applicant can track the application status to see if the renewal application has been verified by Member Institution under [My Renewal Application]
- Applicant will see the application status changed to [Submitted to PWMA] after payment is settled by Member Institution

| Home   My Certification Ap    | oplication   My Certifica   | tion   My Renewal Applic         | ation   My Av | count   Reset                           | Sign out       |
|-------------------------------|-----------------------------|----------------------------------|---------------|-----------------------------------------|----------------|
| Certification                 | Renewal                     |                                  | Status        | Application Name                        | Page • Q >     |
| Application No<br>2019000028R | Applicant Name<br>APPLICANT | Date of Submission to 2020-09-22 | PWMA          | Application Status<br>Submitted to PWMA | Action<br>View |
|                               |                             |                                  |               |                                         |                |

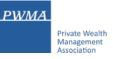

#### 2. Applicant may requested by Member Institution to settle Renewal Fee upon verification

After verification by Member Institution, Member Institution may request Individual Applicant to settle fee payment.

Applicant can settle payment by Credit Card or Cheque/Bank Transfer

- Applicant will receive an email notification "Renewal Application (2019000028R) has been verified by a member firm. Please proceed to make payment in [My Renewal Application]."
- Click the "link to pay now" to login to the CPWP online platform to settle payment
- Download an invoice to view the remittance information and request for reimbursement:

#### Dear Applicant

Renewal Application 2019000028R has been verified by the relevant department of your bank, please proceed to make payment for your CPWP renewal application.

Renewal Application No: 2019000028R

Please click the below link to pay now: https://www.pwma-cpwponline.com/

The invoice could be download here: https://www.pwma-cpwponline.com/invoice

Yours sincerely,

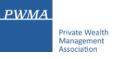

## 2.1 To settle payment for CPWP Renewal Application Fee

Applicant clicks <u>https://www.pwma-cpwponline.com/</u>after receiving the email notification from Member Institution

- Login to https://www.pwma-cpwponline.com/login
- Click [My Certification]

| Welcome to CP | WP Certification and Renewal A             | pplication Platform |
|---------------|--------------------------------------------|---------------------|
|               | My Certification Application               | •                   |
|               | My Certification (Expire Date: 12/31/2019) |                     |
|               | My Renewal Application                     | ·                   |
|               | My Account Information                     | •                   |
| 1             | Reset Password                             | •                   |
|               |                                            |                     |

#### 2.2 Click [Go to pay] and choose payment method

- Applicant selects [My Renewal Application]
- Clicks [Go to Pay] to select one of the following payment methods
  - i. Credit card payment (only accepts Visa, Mastercard and JCB)
  - ii. Cheque payment
  - iii. Bank transfer

| Application No | Applicant Name | Date of Submission to PWMA | Application Status           | Action            |
|----------------|----------------|----------------------------|------------------------------|-------------------|
| 201900028R     | Applicant      |                            | Pending Payment by Applicant | View<br>Go to Pay |
|                |                |                            |                              |                   |
|                |                |                            |                              |                   |
|                |                |                            |                              |                   |

#### 2.3 Cheque Payment/Bank Transfer

Applicant can settle payment by cheque or bank transfer via online banking:

- Select [Cheque Payment/Bank Transfer]
- Transfer payment via Online Banking or ATM machine, please be reminded to retain the receipt.
- Or write a cheque payable to "Private Wealth Management Association Limited" and scan a cheque copy before mail it to PWMA office
- Upload Cheque copy/Bank Transfer receipt before clicking [Confirm Submission to PWMA]

| <ul> <li>Online Payment (Support Visa &amp; Master)</li> <li>Cheque Payment/Bank Transfer</li> </ul> |
|----------------------------------------------------------------------------------------------------|
| Attach Cheque Payment/Bank Transfer Receipt or                                                       |
| Payment Proof                                                                                        |
| Upload Files                                                                                         |
|                                                                                                    |

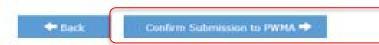

## 2.4. Credit Card payment

• Choose [Online Payment] to settle fee by 3 types of credit card (Visa, Mastercard or JCB)

| Application No                              | Name                           | Employer                                                      | Expire Date                | Action               | Price           |
|---------------------------------------------|--------------------------------|---------------------------------------------------------------|----------------------------|----------------------|-----------------|
| 2019000028R                                 | Applicant                      | Member Firm                                                   | 12/31/2019                 | Renewal              | 1000.00         |
| I understand that ap                        |                                | ve late charge and/or outstanding renew                       | al fee, there may be other | condition(s) imposed | d as notified b |
| I understand that ap<br>WMA in order for PW | /MA to grant the renewal or re | einstatement of my CPWP certification.                        | al fee, there may be other | condition(s) imposed | d as notified b |
|                                             |                                | einstatement of my CPWP certification.<br>port Visa & Master) | al fee, there may be other | condition(s) imposed | d as notified b |

# 2.5. Choose [Proceed to Pay] under Credit Card payment

• Choose [Proceed to Pay]

| nline Payme                                              |                                                                                                    |                                  |
|----------------------------------------------------------|----------------------------------------------------------------------------------------------------|----------------------------------|
| Please make sure your inform                             | ation are correct.                                                                                                 |                                  |
| Application ID :                                         | 2019000028R                                                                                                    |                                  |
| Name :                                                   | Applicant                                                                                                    |                                  |
| Employer :                                               | Member Firm                                                                                                    |                                  |
| Charge :                                                 | HK\$ 1000.00                                                                                                    |                                  |
|                                                          | Hack Proceed to Pay                                                                                                |                                  |
| * Please prepare your Visa<br>gateway, the transaction c | I / Master/JCB credit card for data input in next page. Please note that once you click "Co<br>annot be cancelled. | infirm Payment" to enter payment |
|                                                          | ay" now, Lagree to abide by the PWMA Terms and Conditions and Privacy Policy.                                      |                                  |

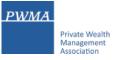

## 2.6. Fill-in Billing info and Payment Details to proceed Credit Card payment

• Fill-in [Billing Information] and [Payment Details] before clicking [Next]

| Billing             | Payment          | Review       | Receipt      | Billing                                            | Payment                                | Review       | Receipt      |
|---------------------|------------------|--------------|--------------|----------------------------------------------------|----------------------------------------|--------------|--------------|
| Billing Information |                  | Your Order   |              |                                                    |                                        |              |              |
| First Name *        | * Required field |              |              | Payment Details                                    | <u></u>                                | Your Order   |              |
|                     |                  | Total amount | HKD 1,000.00 |                                                    | * Required field                       |              |              |
| Last Name *         |                  |              |              | Card Type *                                        | Required neta                          |              |              |
| Company Name *      |                  |              |              | VISA Visa                                          | Mastercard                             | Total amount | HKD 1,000.00 |
| Address *           |                  |              |              | О ЈСВ                                              |                                        |              |              |
|                     |                  |              |              |                                                    |                                        |              |              |
| City *              |                  |              |              | Card Number *                                      |                                        |              |              |
|                     |                  |              |              |                                                    |                                        |              |              |
| Country/Region *    | ~                |              |              | Expiration Date *                                  |                                        |              |              |
| State/Province *    |                  |              |              | × ×                                                |                                        |              |              |
| Zip/Postal Code *   |                  |              |              | CVN *<br>This code is a three or four digit number | printed on the back or front of credit |              |              |
|                     |                  |              |              | cards.                                             |                                        |              |              |
| Phone Number *      |                  |              |              | 3 tor 123                                          |                                        |              |              |
| Email *             |                  |              |              |                                                    |                                        |              |              |
|                     |                  |              |              | Back                                               | Next                                   |              |              |
|                     | Next             |              |              |                                                    |                                        |              |              |
| Cancel Order        |                  |              |              | Cancel Order                                       |                                        |              |              |

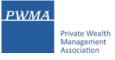

# 2.7 Click [Pay] to confirm Credit Card payment

• Review payment details before clicking [Pay]

| Billing           | Payment             | Review       | Receipt      |
|-------------------|---------------------|--------------|--------------|
| Review your Order |                     |              |              |
| Payment Details   |                     | Your Order   |              |
| Card Type         | Visa                | Total amount | HKD 1,000.00 |
| Card Number       | 0000000000000004242 |              |              |
| Expiration Date   | 11-2020             |              |              |
|                   |                     |              |              |
| Back              |                     |              | Pay          |
| Cancel Order      |                     |              |              |

#### 2.8. Renewal Process – Applicant submits payment and application to PWMA

After the payment transaction is completed successfully, the renewal application will be sent to PWMA

Applicant will receive a "Online Payment successfully" prompt.

| Online Payme   | ent                                                                                                    | > |
|----------------|----------------------------------------------------------------------------------------------------|---|
| Online payment | t successfully                                                                                                    | I |
| •              | Transaction successful. Reference Number:350<br>Thank you for your payment!<br>The application has been submitted to PWMA for processing. |   |
|                | Back to Mainpage →                                                                                                    |   |

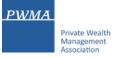

#### 3. Application Status – Renewal application submitted to PWMA

 Receive an email notification "Your CPWP Renewal Application(2019000028R) has been submitted to PWMA" after payment

Dear Applicant

Your CPWP Renewal Application (Renewal Application No: 2019000028R) has been submitted to PWMA for processing.

The application fee has been paid.

Yours sincerely,

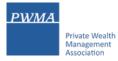

#### 3.1. Download a Receipt for Reimbursement

#### After the payment is received by PWMA, a receipt for reimbursement can be downloaded.

- Receive an email of "Receipt of CPWP Renewal Application (2019000028R)" after the payment is confirmed by PWMA
- Login to CPWP online platform to download a receipt for reimbursement

Dear Applicant

Thank you for your payment.

This is to confirm that a CPWP Certification Renewal Application 2019000028R was received from CPWP Applicant at PWMA together with a non-refundable payment of HKD 1000.00.

For the purposes of your reimbursement, please download the receipt from below link: <a href="https://www.pwma-cpwponline.com/receipt/">https://www.pwma-cpwponline.com/receipt/</a>

Yours sincerely,

#### 4. Results of CPWP Certification Renewal Application

#### Upon approval granted by Accreditation and Exemption Committee, Applicant will receive:

• An email of "Renewal Application (2019000028R) is approved. The Certification is (201900302)"

Dear Applicant

CPWP Renewal Application (2019000028R) is approved

With respect to your renewal application for CPWP certification (CPWP Certification No.: 201900302) for the purpose of the Enhanced Competency Framework, we are pleased to confirm that you have fulfilled the requirements for certification renewal. Your CPWP certification <u>https://www.pwma-cpwponline.com/certificate/</u> is hereby extended with expiry date till **31 December 2020**.

Please note that the said certification has to be renewed annually by taking not less than 10 hours of private wealth management ("PWM")-related On-going Professional Training ("OPT") in each calendar year, of which 5 hours may be the Continuous Professional Training required by the Securities and Futures Commission. Of the 10 OPT hours, at least 2 hours should be on PWM-related ethics and compliance. You should also submit to us the Online Application Form for CPWP Certification Renewal (On-going Professional Training) within 1 month following the expiry of your certification.

We would like to remind you that you should read, understand and comply with the attached Private Wealth Management Association ("PWMA") Code of Ethics and Conduct and certain conditions listed under Section 15 of the PWMA By-laws, failing which your certification status may be revoked. Please quote the CPWP number for any future correspondence with us.

Yours sincerely,

#### **4.1 Certification Status**

#### To view the Certification Status under [My Certification]

- Login to <a href="https://www.pwma-cpwponline.com/login">https://www.pwma-cpwponline.com/login</a>
- Choose [My Certification] to view the [Certification Status] and [Effective Till] Date

| Home   My Certification Application   My Certification   My Renewal Application   My Account   Reset | Sign out |
|----------------------------------------------------------------------------------------------------|----------|
| Password   Message                                                                                   | Ogriou   |
| My Certification                                                                                     | 5        |

| ply for Renewa           |
|--------------------------|
| newal History            |
| w                        |
| date Account<br>ormation |
| da                       |

#### 4.2 Download CPWP Electronic Certificate

#### **Online CPWP Electronic Certificate is available**

- Login to https://www.pwma-cpwponline.com/login
- Click [View] under [My Certification] to download electronic certificate

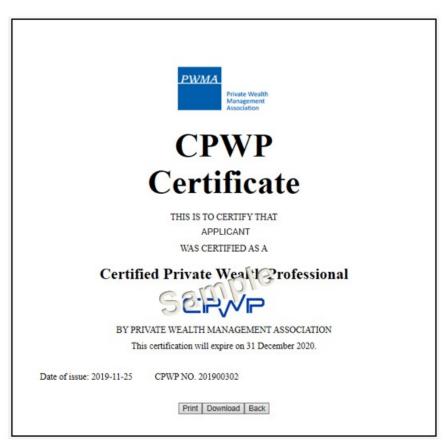